## <span id="page-0-0"></span>Package 'ReGenesees.GUI'

September 6, 2021

Type Package Title GUI Facility for the ReGenesees Package Version 2.1 Author Diego Zardetto, and Raffaella Cianchetta Maintainer Diego Zardetto <zardetto@istat.it> Description A Graphical User Interface for the ReGenesees package, based on tcltk. License EUPL URL <https://github.com/DiegoZardetto/ReGenesees.GUI/> BugReports <https://github.com/DiegoZardetto/ReGenesees.GUI/issues/> Depends R (>= 2.14.0), tcltk, tcltk2, RODBC, svMisc, ReGenesees Imports utils

ByteCompile TRUE

### R topics documented:

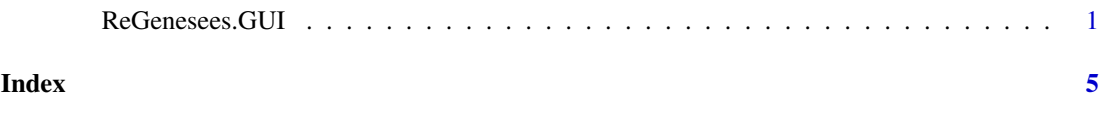

ReGenesees.GUI *Tcl/Tk GUI of the ReGenesees System*

#### Description

Starts a graphical user interface that allows to access the functionalities of the ReGenesees package.

#### Usage

ReGenesees.GUI()

#### Details

The main window of the GUI consists of a menu bar, a scrollable text window called "Commands Window" and a lower scrollable text window called "Warnings Window". The menu bar consists, from left to right, of the following menu items: "File", "Data", "Functions", "Tools", "Options", "Help" and "Website" (see section 'Menu Tree').

Menus "Data", "Functions" and "Options" lead to dialog boxes that need further specifications, while the others ("File", "Tools", "Help" and "Website") trigger directly the corresponding command. All dialog boxes accessed from the "Data" and "Functions" menus are provided with a help button that links to appropriate help pages (whose source is mostly the ReGenesees package). For a quicker hint, all the entries of dialog boxes accessed from the "Functions" menu have been supplied with tooltips: just hover the mouse pointer over 'circled question mark' icons.

Output objects created by the GUI are stored into the user's workspace (i.e. the .GlobalEnv). Upon creation, each output object (or a corresponding summary description, if the object is large) gets also printed at the R console.

Whenever a GUI dialog causes a new object to be generated into the user's workspace (either by importing data or by executing a statistical method) the "Functions" menu-tree gets automatically updated. New functions will be enabled as new objects are built or destroyed by using the GUI, depending on the class of these objects. Note that, on the contrary, this will not happen if objects are created or removed by statements typed at the R command line. In such cases, users can update the "Functions" menu-tree by using its first entry *"Update Active Functions"*.

Whenever a command generated by a GUI dialog happens to (i) create/destroy an object, (ii) perform I/O operations, or (iii) change system/environment settings, the command itself is inserted and stored into the "Commands Window". For instance, this happens to every command triggered by dialogs from the "Functions" menu. Thus the "Commands Window" acts as a persistent log of the statistical analyses carried out during the current ReGenesees session. The content of the "Commands Window" can be saved via *File -> Save Commands*. Groups of statements displayed inside the "Commands Window" can also be copied by using the *Control-C* command or right-clicking the mouse.

All the commands inserted and stored into the "Commands Window" are *also* flushed to the R history file (see e.g. ?history) just upon execution. Therefore, users can freely *alternate* commands typed directly to the R command-line interface *and* commands triggered by the ReGenesees GUI, and still get a comprehensive log of *all* the performed elaborations by simply saving the R history file (e.g., in Rgui, through *File -> Save History...*). Note that this feature is currently limited to Windows platforms.

Warning messages arising from whatever menu item are displayed in the "Warnings Window". Such messages are not persistently saved: each time a new set of warnings is generated, it deletes any information about previous messages.

Error messages, causing the current computation to be stopped, are always displayed by means of pop-up dialogs.

It is possible to end a GUI session by either using the *File -> Exit* menu or by closing the ReGenesees GUI main window directly.

#### ReGenesees.GUI 3

#### Menu Tree

The scheme reported below represents the ReGenesees system menu-tree (with 'u.c.' meaning that the corresponding dialog window or item is still 'under construction').

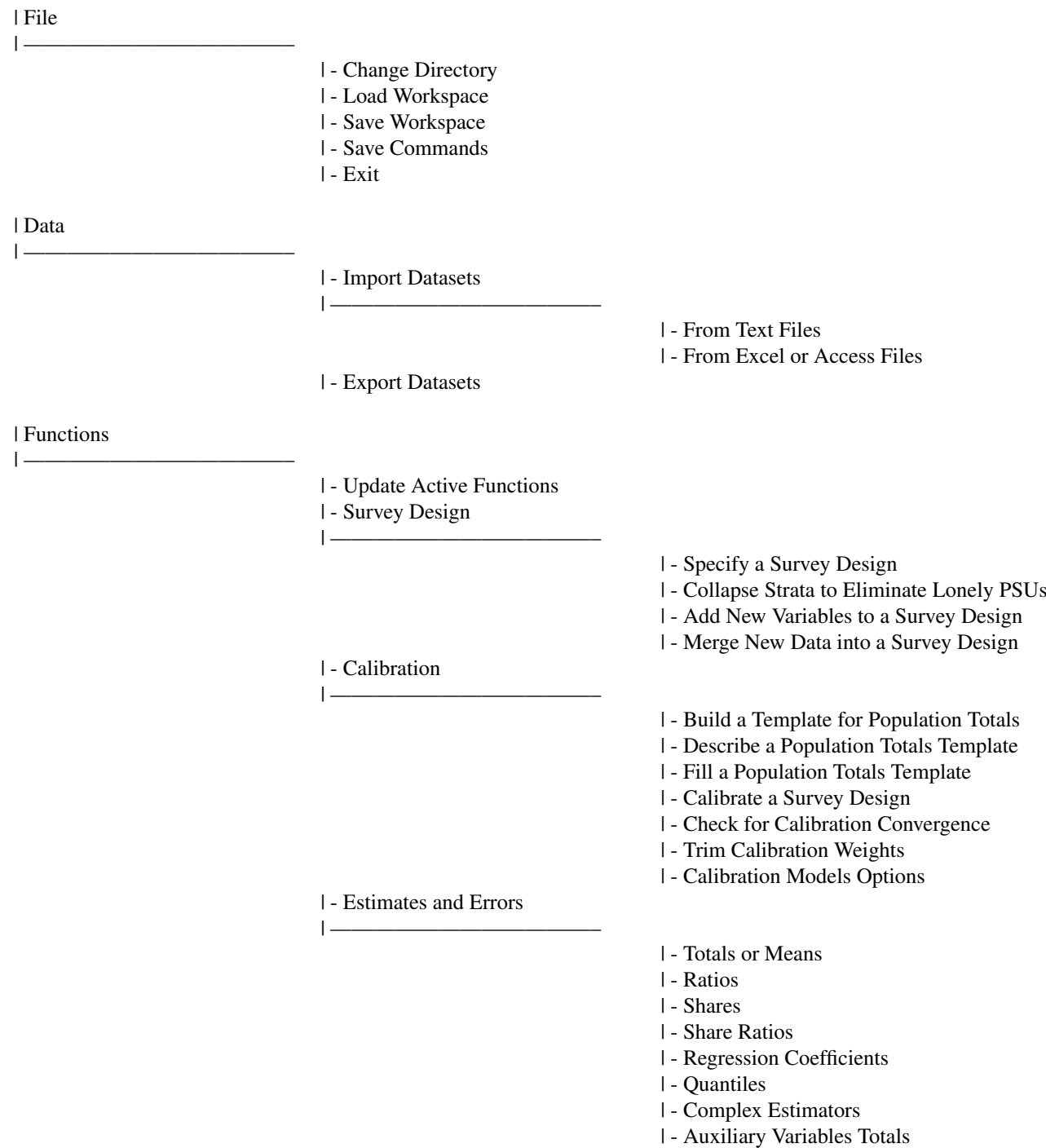

| - Variance Estimation Options

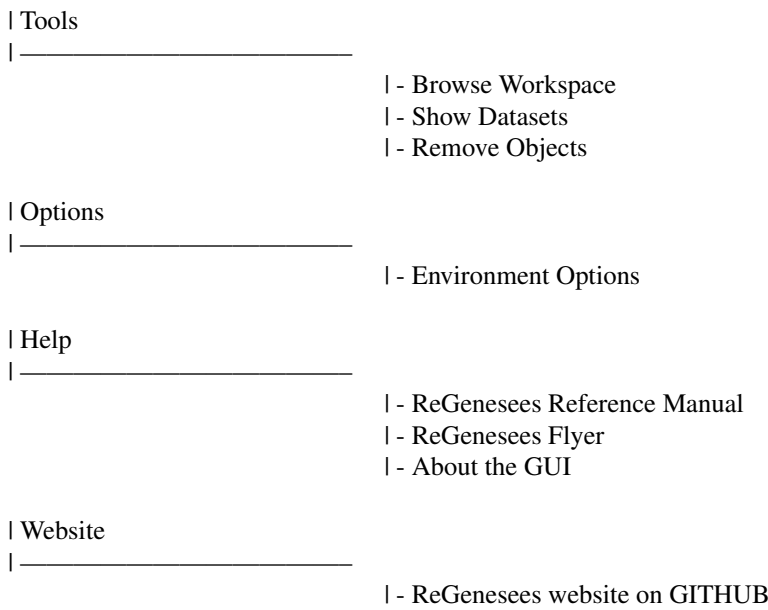

#### Note

The GUI needs a screen resolution of at least 1024x768: this may rule out some netbooks. The GUI is known to work better under the SDI (single document interface) mode of Rgui. The GUI has been extensively tested under Windows OS (XP and 7). Tests on Mac OS X revealed that every GUI functionality works fine, altough its overall look seems definitely worse than under Windows.

#### Author(s)

Diego Zardetto and Raffaella Cianchetta

#### Examples

# Start ReGenesees GUI ## Not run: ReGenesees.GUI()

## End(Not run)

# <span id="page-4-0"></span>**Index**

ReGenesees.GUI, 1